#### Basic programming with Elmer

Mikko Lyly

**CSC** 

20.10.2009

### Basic programming with Elmer

ElmerSolver is written in Fortan 90. It consists of approximately 300 000 lines of source code (including all  $3<sup>rd</sup>$  party libraries).

The base FEM-code has a modular structure, in the sense that it is possible to build additional components without recompiling the whole FEM package.

#### Basic concepts

Typical cases in which programming is needed are the following:

- complicated boundary conditions or material parameters need to be evaluated pointwise

- new finite element methods need to be implemented for specific purposes

Basic concepts (example 1) Suppose that we want to define boundary condition #1 on boundary part #5 as follows:

Temperature(x,y, t) =  $t * sin(x) * cos(y)$ 

This can be accomplished by introducing the following boundary condition block in the Solver Input File:

```
Boundary condition 1
  Target bondaries(1) = 5 Temperature = Variable Time
     Real Procedure "MyDll" "MyFunction"
End
```
# Basic Conceps (example 1)

Here "MyDll" is the name of a shared library (loaded once and for all when Solver starts), and "MyFunction" is a library function to execute. The function "MyFunction" will be called automatically by ElmerSolver for each node.

Let "MyDll.f90" be the source file for "MyDll". The source should have the following structure:

## Basic Concepts (example 1)

! File MyDll.f90

Function MyFunction( Model, n, time ) RESULT( temp ) Use List TYPE(Model t) :: Model ! defined in Types.f90 INTEGER :: n  $\qquad \qquad$  ! node number REAL(KIND=dp) :: time | Variable Time in sif REAL(KIND=dp) :: temp : Temperature in sif

!...compute temp ...

END FUNCTION MyFunction

# Basic Conceps (example 1)

In order to compute  $sin(x)$  and  $cos(y)$ , we will have to query coordinates from the Model structure:

REAL(KIND=dp) :: X, Y  $X = Model$  % Nodes %  $x(n)$  $Y = Model$  % Nodes %  $y(n)$ 

#### Time comes as an argument in the function call. So, it remains to compute

 $temp = time * SIN(X) * COS(Y)$ 

and we are done. Summing up, the full code is

### Basic Concepts (example 1)

```
! File MyDll.f90
```

```
Function MyFunction( Model, n, time ) RESULT( temp )
  Use Lists
 TYPE(Model t) :: Model ! defined in Types.f90
  INTEGER :: n ! node number
 REAL(KIND=dp) :: time | Variable Time in sif
 REAL(KIND=dp) :: temp : Temperature in sif
  Real :: X, Y
 X = Model % Nodes % x(n)Y = Model % Nodes % y(n)temp = time * SIN(X) * COS(Y)END FUNCTION MyFunction
```
# Basic Concepts (example 1)

It remains to compile the function for ElmerSolver:

Linux:

\$ elmerf90 MyDll.f90 -o MyDll.so

#### Windows:

> elmerf90 MyDll.f90 -o MyDll.dll

The users of ElmerGUI may compile the function directly from menu (Run  $\rightarrow$  Compiler...)

#### Basic Concepts

Local arrays (if needed) should be declared ALLOCATABLE, SAVEd, and ALLOCATEd once and for all:

```
LOGICAL :: FirstTime = .TRUE.
REAL(KIND=dp), ALLOCATABLE :: MyArray(:)
SAVE MyArray, FirstTime
...
IF( FirstTime ) THEN
    ALLOCATE( MyArray( 100 ) )
    FirstTime = .FALSE.
END IF
```
Otherwise, arrays will be allocated everytime the function is entered, and deallocated when out of scope (=penalty in speed, memory usage).

Another important case in which programming is needed is when the user wants to implement a custom Solver for his/her equation. In the Solver Input File the Solver block related a custom equation should be defined as follows:

```
Solver 1
   Variable = String MyVariable
   Variable DOFs = Integer 1
   Procedure = "MyDll" "MyRoutine"
 ...
End
```
#### All custom solvers have the following fixed calling convention:

SUBROUTINE MySolver( Model, Solver, dt, TransientSimulation ) USE DefUtils TYPE(Model\_t) :: Model TYPE(Solver t) :: Solver REAL(KIND=dp) :: dt LOGICAL :: TransientSimulation ... END SUBROUTINE MySolver

Again, all local arrays should be declared ALLOCATABLE, SAVEd, and ALLOCATEd once and for all. For example:

```
LOGICAL :: FirstTime = .TRUE.
REAL(KIND=dp), ALLOCATABLE :: Stiff(:,:), Force(:)
SAVE Stiff, Force
...
IF( FirstTime ) THEN
   ALLOCATE( Stiff(12, 12), Force( 12 ) )
   FirstTime = .FALSE.
END IF
```
The fundamental task of a custom solver is to form the global stiffness matrix related to a PDE. This is done by performing a loop over elements, computing the local stiffness matrices, and by assembling the global matrix:

```
INTEGER :: t
TYPE(Element t), POINTER :: Element
...
DO t = 1, GetNOFActive()
  Element => GetActiveElement(t)
 ...
END END
```
#### The functions GetNofActive() and GetActiveElement() are defined in DefUtils.f90.

#### The type Element t provides useful data for individual elements, for example:

- Element % ElementIndex ! index of the element Element % BodyId **... ... ... ...** ! index of the domain Element % NumberofNodes ! number of nodes Element % ElementCode ! type of the element Element % hK  $\qquad \qquad$  ! size of the element ...
- For more details, see fem/src/Types.f90

Basic Concepts (custom solver) Next, the user usually wants to query the material parameters and loads for a given element. This can be done by calling the function GetReal() defined in DefUtils:

```
TYPE(ValueList t), POINTER :: Material
LOGICAL :: Found
INTEGER :: N
REAL(KIND=dp), ALLOCATABLE :: MatValues(:)
…
  Material => GetMaterial( Element )
  N = GetElementNofNodes( Element )
 MatValues(1:N) = GetReal( Material, 'MyName', Found)
```
The above will query nodal values of MyName from the material block of the Solver Input File.

To be a little bit more rigorous, the user should perform some tests and error checks to avoid problems:

```
Material => GetMaterial( Element )
IF( ASSOCIATED( Material ) ) THEN
   N = GetElementNofNodes( Element )
  MatValues(1:N) = GetReal( Material, 'MyName', Found)
   IF( .NOT.Found ) THEN
      ! Handle the missing material param appropriately
   END IF 
END IF
```
Similarly, we could query the nodal values of a load from the Body Force block of the SIF for example as follows:

```
TYPE(ValueList t), POINTER :: BodyForce
LOGICAL :: Found
INTEGER :: N
REAL(KIND=dp), ALLOCATABLE :: BFValues(:)
...
   BodyForce => GetBodyForce( Element )
   N = GetElementNofNodes( Element )
  BFValues(1:N) = GetReal( BodyForce, 'Fx', Found)
```
Basic Concepts (custom solver) Once the parameters and loads are at hand, the next step is to integrate the local stiffness matrix. Usually, this is done in a separate subroutine contained by the solver subroutine:

```
SUBROUTINE MySolver(Model, Solver, dt, TransientSimulation)
   USE DefUtils
```

```
 …
 DO t = 1, GetNOFActive()
    Element => GetActiveElement(t)
    CALL LocalStiff( Stiff, Force, Element, n ) 
    CALL DefaultUpdateEquations( STIFF, FORCE )
  END DO
```
CONTAINS SUBROUTINE LocalStiffness( Stiff, Force, Element, n ) ... END SUBROUTINE LocalStiffness END SUBROUTINE MySolver

To be a little more specific, the subroutine for computing local entities has the following basic declarations:

```
SUBROUTINE LocalStiffness( Stiff, Force, Element, n )
  REAL(KIND=dp) :: Stiff(:,:), Force(:)
  TYPE(Element t) :: Element
   INTEGER :: n
   REAL(KIND=dp) :: Basis(n), dBasisdx(n,3), DetJ
   LOGICAL :: Stat
   INTEGER :: t
  TYPE(GaussIntegrationPoints t) :: IP
  TYPE(Nodes t) :: Nodes
   SAVE Nodes
   ...
END SUBROUTINE LocalStiffness
```
The first thing to do, before anything else, is to query the node points for the Element under work, and reset the local matrix and vector:

```
CALL GetElementNodes( Nodes )
STIFF = 0.0d0FORCE = 0.0d0
```
Node coordinates are needed to contruct the mapping from the reference element to the actual geometry.

In order to evaluate the local stiffness related to a PDE, we will first have to select a quadrature for numerically evaluating integrals:

IP = GaussPoints( Element )

#### The variable IP is of the type GaussIntergarionPoints t:

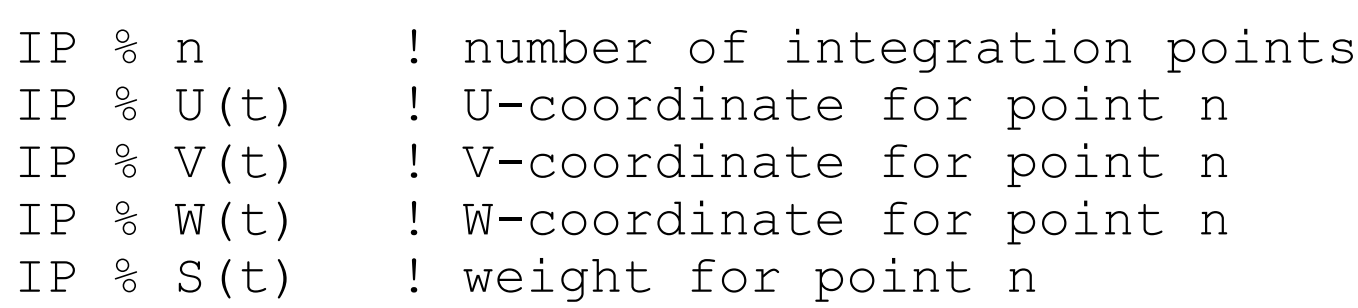

#### The integration loop is then the following:

```
DO t = 1, IP \frac{8}{3} n
   stat = ElementInfo( Element, Nodes, IP \delta U(t),
   IP % V(t), IP % W(t), detJ, Basis, dBasisdx )
 …
END DO
```
The function ElementInfo returns the basis functions and their gradients in the integration point.

Given the basis and their gradients, it remains to evaluate the inner products related to the PDE. For the Poisson equation, for example, we do:

```
STIFF(1:n, 1:n) = STIFF(1:n,1:n) + IP % s(t) * DetJ * & MATMUL( dBasisdx, TRANSPOSE( dBasisdx ) )
```
FORCE(1:n) = FORCE(1:n) + IP % s(t) \* DetJ \* 1.0 \* Basis

In the above, we computed the load for f=1.

Basic Concepts (custom solver) Let us finally tune the local subroutine by passing the nodal values of material parameters to it (similar adjustments needed for the nodal load):

```
CALL LocalStiff( Stiff, Force, Element, MatValues, n )
SUBROUTINE LocalStiffness(Stiff,Force,Element,MatValues, n)
   REAL(KIND=dp) :: MatValues(:)
   REAL(KIND=dp) :: MatValueAtIP
 …
  DO t = 1, IP \frac{8}{3} n
    Stat = ElementInfo(...)MatValueAtIP = SUM( Basis(1:n) * MatValues(1:n) )
 …
    STIFF(1:n, 1:n) = STIFF(1:n,1:n) + IP % s(t) * DetJ * & MatValueAtIP * MATMUL( dBasisdx,TRANSPOSE( dBasisdx ) )
 ...
   END DO
```
Once the loop over elements has finished, we have the global matrix and vector at hand. It remains to finalize the assembly and actually solve the problem, and we are done:

```
DO t = 1, GetNOFActive()
  Element => GetActiveElement(t)
   CALL LocalStiff( Stiff, Force, Element, MyValues, n ) 
   CALL DefaultUpdateEquations( STIFF, FORCE )
END END
```
CALL DefaultFinishAssembly() CALL DefaultDirichletBCs() Norm = DefaultSolve()

A full example of programming a custom solver is provided in the test case Poisson1D. The compilation command is:

Linux:

\$ elmerf90 MySolver.f90 -o MySolver.so

#### Windows:

> elmerf90 MySolver.f90 -o MySolver.dll

#### Basic Concepts

The programming interfce of Elmer has been documented in the SolverManual. A good reference for basic features is also the test set in fem/tests.

Most of the data structures are undocumented, but the source files Types.f90 and DefUtils.f90 should be more or less self explalatory.